## 為何 **WP-8xx7** 或 **VP-25W7/23W7** 的 **FTP server** 連不上 **?**

By [chun@icpdas.com](mailto:chun@icpdas.com)

請檢查以下的設定是否符合.

1. PC 的 IP, Mask 設定是否與 WP-8xx7 (或 VP-25W7/23W7) 的 IP, Mask 設定在同一個網 域內.

例如 PC ( IP=192.168.**1**.180 , Mask=255.255.255.0) 與 WP-8xx7 (192.168.**3**.200 , 255.255.255.0)是無法相通的.

然而 PC (192.168.1.180, 255.255.255.0) 與 WP-8xx7 (192.168.1.200, 255.255.255.0) 就可互 通.

2. 檢查 WinPAC utility 內 (或 ViewPAC Utility) 的 FTP server 是否有 Enable.

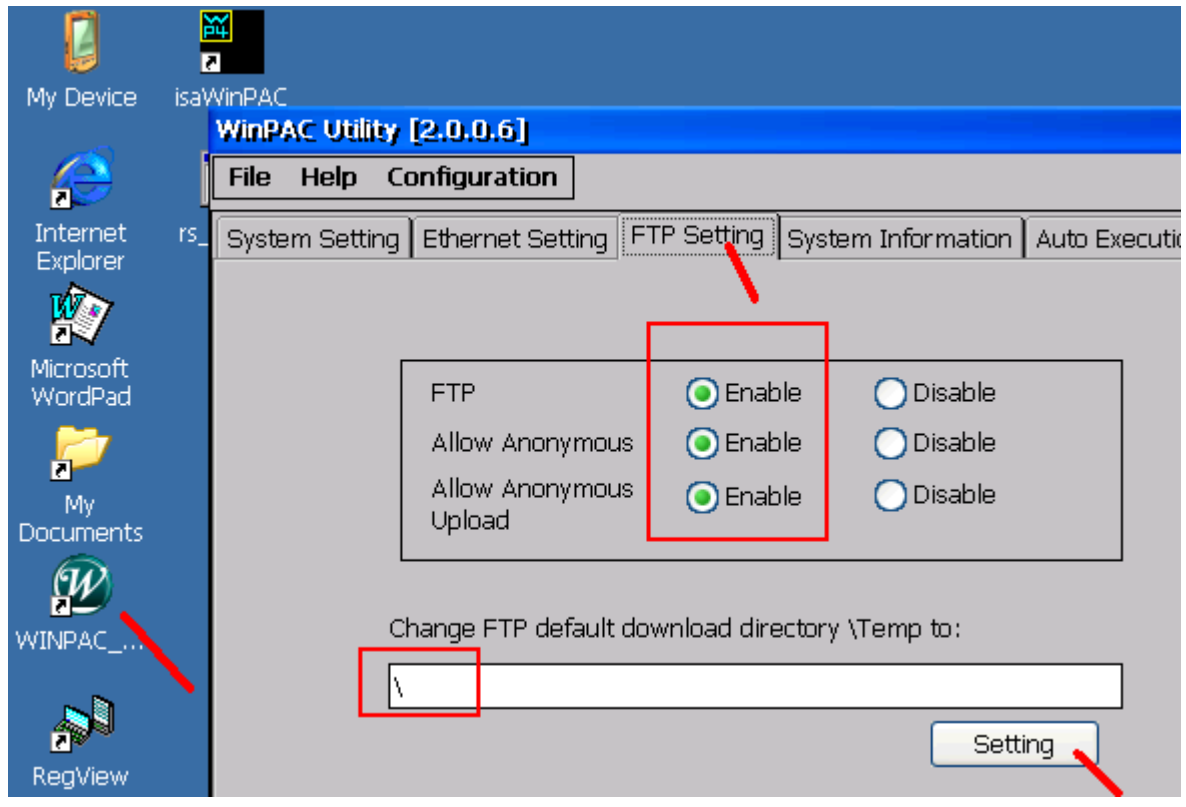

若尚未 Enable, 請將以上都 Enable 與 設好 FTP default directory 後, 按下 "Setting" . 之後 請 運行 File > Save and Reboot 讓 WinPAC-8xx7 存入 registry, 它會自動 reboot 一次.

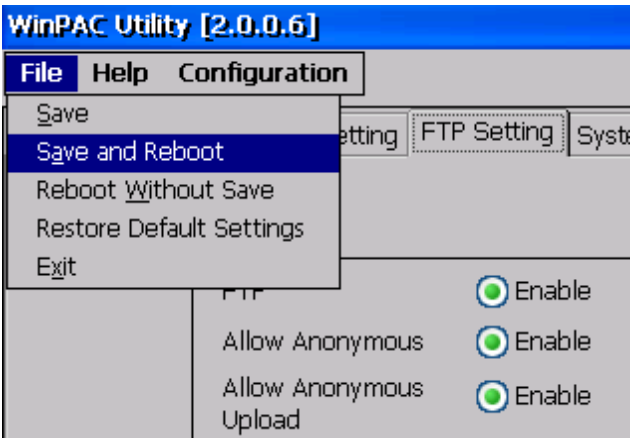

3. 檢查 WinPAC-8x47/8x46 (或 VP-25W7/23W7) ISaGRAF driver 是否設定正確. 若要啟用 FTP server, 不可勾選 "Disable FTP Service"

 當 WP-8xx7 (或 VP-25W7/23W7) 的應用程式都設計與試運行 正常後, 為了安全, 不讓 外界經由 ftp 與 telnet 入侵該 WinPAC, 建議 把 "Disable FTP Service"與 "Disable Telnet Service" 都勾選.

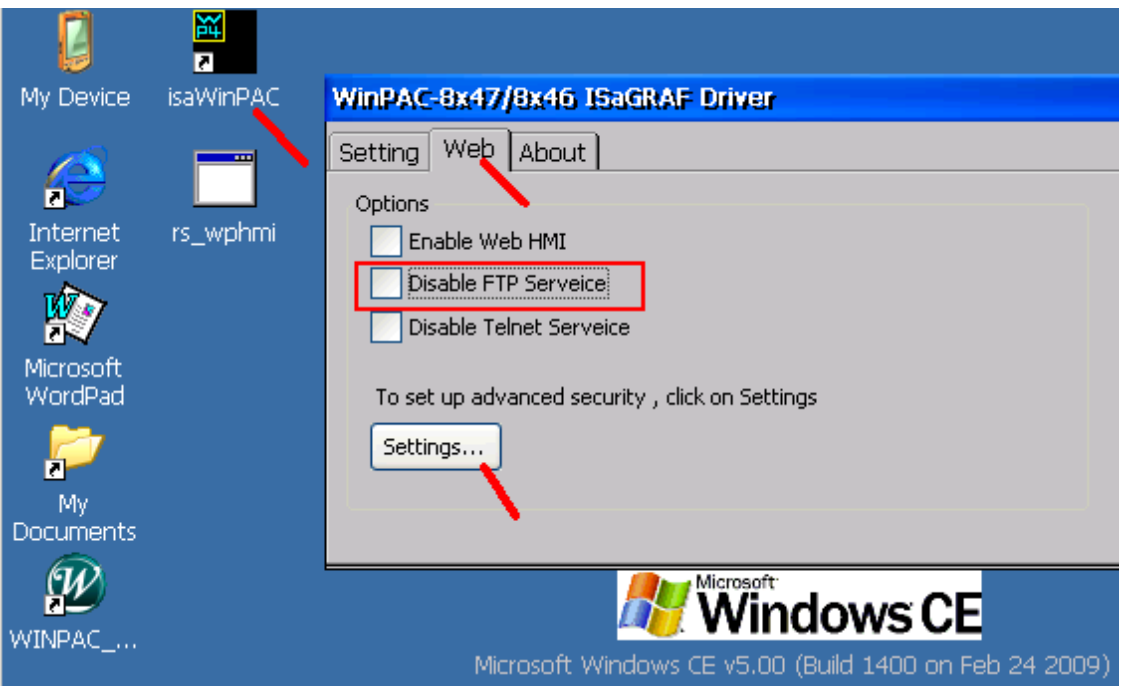